| Write your name here Surname             | Other         | names                               |
|------------------------------------------|---------------|-------------------------------------|
| Edexcel<br>International GCSE            | Centre Number | Candidate Number                    |
| Informatio                               | nand          |                                     |
| Informatio Communic Paper 2: Practical P | ation Ted     |                                     |
| Communic                                 | ation Ted     | COVER SHEET Paper Reference 4IT0/02 |

# **Instructions**

- Use **black** ink or ball-point pen.
- **Fill in the boxes** at the top of this page with your name, centre number and candidate number.
- Punch a hole in the top left corner of each printout.
- Ensure your printouts are in the correct order and attach them to page 2 of this cover sheet using a treasury tag.

Turn over ▶

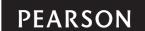

Put 'treasury tag' through this hole

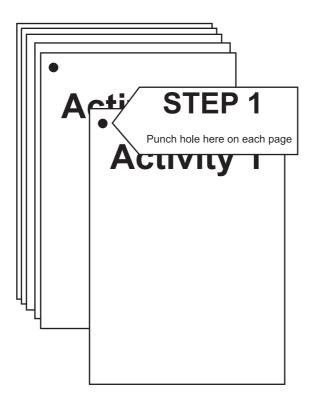

**STEP 2** Arrange your pages in this order, face up.

Activity 1 Activity 2 Activity 3

Activity 4 Activity 5

Put a 'treasury tag' through all your pages STEP 3

STEP 4 (last) -

# FOR EXAMINER'S USE ONLY

| DB2 DB3 DB4 DB4 DB4 DB5 DB4 DB5 DB5 DB5 DB5 DB5 DB5 DB5 DB5 DB5 DB5                                                                                                    | DB1 | AA       | TL |     | a i       | AA 1 2 | TL | SS1 | Ø    | 3 4 5 6 1 1 2 2 2 2 2 2 2 2 2 2 2 2 2 2 2 2 2 |     |                       |
|----------------------------------------------------------------------------------------------------|-----|----------|----|-----|-----------|--------|----|-----|------|-----------------------------------------------|-----|-----------------------|
| BB                                                                                                    | DB2 | a) 2 12  |    |     | <u>=:</u> | 1 2    |    |     | b ai | 3<br>9                                        |     |                       |
| B3                                                                                                    |     | <b>6</b> |    |     | a         | 1      |    |     | a≡   | 2                                             |     | AA 1                  |
| BB4    DB4     DB4     DB4     DB4     DB4     DB4     DB4   DB4     DB4     D | DB3 | σ 1<br>4 |    | PS1 | bi        | 2      |    | SS2 | bi   | 2                                             |     | 2 3                   |
| 2 3 2 3 2 3 3 3 4 3 3 4 3 3 4 3 4 3 5 5 5 5 5 5 5                                                                                                    | DB4 | a 3 4 1  |    |     |           | 3      |    | -   |      | 1 12 1                                        | WP1 | 6<br>7                |
| 6     4     0     1     7     0     1     0     1     0     1     0     0     1     0     0     0     0     0     0     0     0     0     0     0     0     0     0     0     0     0     0     0     0     0     0     0     0     0     0     0     0     0     0     0     0     0     0     0     0     0     0     0     0     0     0     0     0     0     0     0     0     0     0     0     0     0     0     0     0     0     0     0     0     0     0     0     0     0     0     0     0     0     0     0     0     0     0     0     0     0     0     0     0     0     0     0     0     0     0     0     0     0     0     0     0     0     0     0     0     0     0     0     0     0     0     0     0     0     0     0     0     0     0     0     0     0     0     0     0     0     0     0     0     0     0 <td>DB5</td> <td>6 12 2 3</td> <td></td> <td></td> <td>ci</td> <td>1 2 2</td> <td></td> <td>SS3</td> <td></td> <td>3<br/>4<br/></td> <td></td> <td>α 3<br/>4<br/>4<br/>D. 2</td>                                                                                                    | DB5 | 6 12 2 3 |    |     | ci        | 1 2 2  |    | SS3 |      | 3<br>4<br>                                    |     | α 3<br>4<br>4<br>D. 2 |

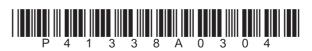

AG1

**A1** 

www.xtrapapers.com

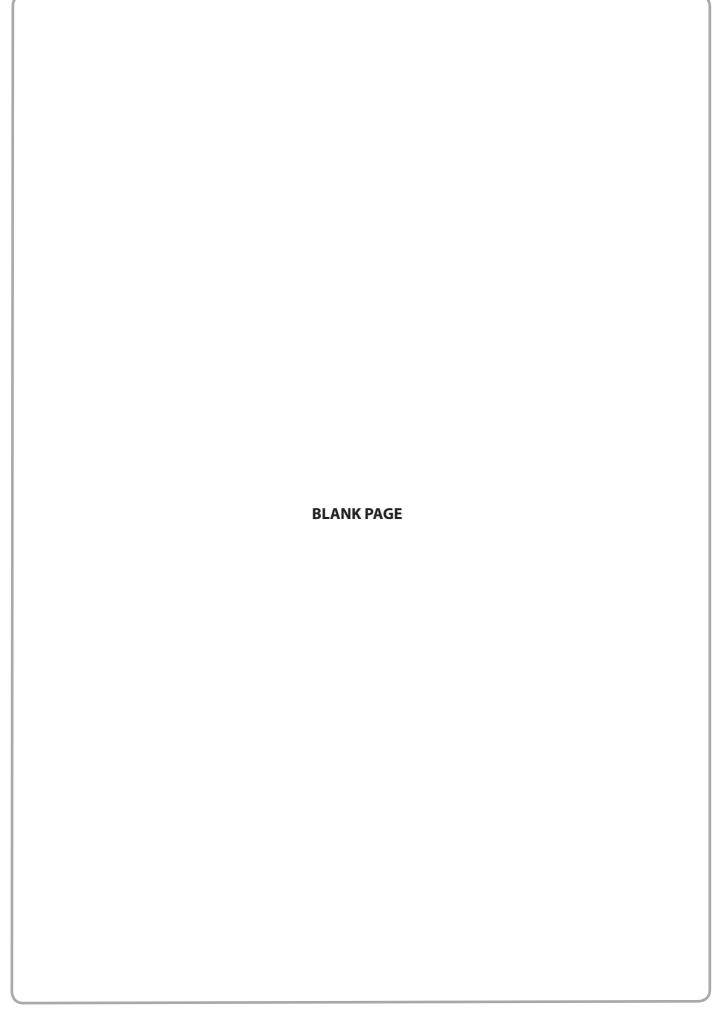

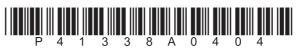

# **Edexcel International GCSE**

# **Information and Communication Technology**

**Paper 2: Practical Paper** 

13 - 17 May 2013

Time: 3 hours

Paper Reference

4IT0/02

# You must have:

Short treasury tag, cover sheet, data files: CONTACT, LETTER, POSTER, SAFARI, SLIDETEXT, WHYLDE, WSP, IMAGES folder

# Instructions

- Complete your candidate details on the cover sheet provided.
- At the end of the examination use a treasury tag to attach your printouts to page 2 of the cover sheet.

# Information

- There are **five** activities in this examination paper totalling **100** marks.
- The marks for the parts of tasks are shown in round brackets: e.g. (2).

# **Advice**

- Read through the instructions on page 2.
- Attempt ALL activities.
- Take breaks away from the computer from time to time.
- Label your printouts clearly as instructed in each task.

Turn over ▶

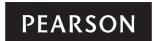

# **Instructions to Candidates**

This paper consists of **five** activities.

Work through the activities and tasks in order.

Do not spend too much time on any one activity. A suggested time is given at the start of each activity.

For all tasks, you **MUST** enter the task number, your name, candidate number and centre number **BEFORE PRINTING**.

This table shows the marks and data files needed for each activity.

| Activity                                       | Marks | Data files needed             |
|------------------------------------------------|-------|-------------------------------|
| 1 Using Art/Imaging and Graphics Software (AG) | 9     | IMAGES folder, POSTER         |
| 2 Using Database Software (DB)                 | 24    | SAFARI                        |
| 3 Using Presentation Software (PS)             | 25    | SLIDETEXT, IMAGES folder, WSP |
| 4 Using Spreadsheet Software (SS)              | 28    | WHYLDE                        |
| 5 Using DTP/Word Processing Software (WP)      | 14    | LETTER, CONTACT               |
| Total Marks                                    | 100   |                               |

For all activities, you may also need to use word processing software.

# **Scenario**

Whylde Safari Park (WSP) is owned by Jonathan Whylde.

There are five species of animals in the park. These are buffalo, elephant, leopard, lion and rhinoceros.

People make donations to sponsor the animals. Their money supports the running of the park.

The contact details for the park are:

Address:

Mr Jonathan Whylde Managing Director Whylde Safari Park Whylde Manor Queensferry SU3 8HY

Telephone: 01203 827262 Email: j.whylde@whylde.co.uk Website: www.whylde.co.uk

# Activity 1 – Using Art/Imaging and Graphics Software (AG) (suggested time 15 minutes)

### Task AG1

Open a new document using word processing software.

Enter **Task AG1**, your name, candidate number and centre number in the footer of the document.

**SAVE** the document as **TASK AG1**.

(a) Jonathan would like a logo for Whylde Safari Park (WSP).

Open a suitable graphics package.

Create the logo.

The logo must be fit for purpose and include:

- the letters 'WSP'
- one suitable image from the IMAGES folder.

(3)

**SAVE** the logo as **WSPLOGO**.

Paste a copy of WSPLOGO into TASK AG1.

**RESAVE TASK AG1.** 

**DO NOT PRINT** at this stage.

(b) Jonathan wants to use an image of an elephant to illustrate a slide presentation.

He has an image saved as **POSTER**.

Open the image **POSTER** in a suitable graphics package.

Edit the image by:

- cropping it to remove the logs on the right-hand side and at the bottom
- cropping it to remove the fence on the left-hand side
- altering it so that the two people are no longer visible
- adding the text 'WHYLDE SAFARI' on the grey boards behind the elephant.

(6)

**SAVE** the image as **ELEPHANT**.

Paste a copy of **ELEPHANT** into **TASK AG1**.

**RESAVE TASK AG1.** 

PRINT TASK AG1 on one side of A4.

(Total for Task AG1 = 9 marks)

**TOTAL FOR ACTIVITY 1 = 9 MARKS** 

# Activity 2 – Using Database Software (DB) (suggested time 45 minutes)

Jonathan has created a database called **SAFARI** to store details of the animals and sponsors.

The database contains three tables: **ANIMAL**, **SPONSOR** and **DONATION**.

# **Task DB1**

Open the **SAFARI** database.

Open the **SPONSOR** table.

Details of sponsors are stored in the **SPONSOR** table.

The structure of the **SPONSOR** table is:

| Fieldname   | Data type   | Description                                      |
|-------------|-------------|--------------------------------------------------|
| SPONSOR_REF | Auto number |                                                  |
| TITLE       | Text        | Title of sponsor - one of: Dr, Mr, Miss, Ms, Mrs |
| FNAME       | Text        | First name of sponsor                            |
| INITIAL     | Text        | Initial letter of first name of sponsor          |
| LNAME       | Text        | Last name of sponsor                             |
| ADDR1       | Text        | First line of address of sponsor                 |
| ADDR2       | Text        | Second line of address of sponsor                |
| PCODE       | Text        | Postcode of sponsor                              |
| PHONE       | Text        | Sponsor phone number                             |
| DOB         | Date/Time   | Date of birth of sponsor                         |

Jonathan wants to add a new sponsor to the **SPONSOR** table.

(i) Add these sponsor details to the database.

Mrs Jayne Smith, 3 High Street, Wyndymore, HH6 6HY, 01203 454647 She was born on 7 February 1979.

(2)

(ii) Sort the **SPONSOR** table into ascending order of **DOB**.

(2)

# SAVE the SPONSOR table.

Open a new document using word processing software.

Set the orientation to landscape.

Enter **Task DB1**, your name, candidate number and centre number in the footer of the document.

**SAVE** the word processed document as **TASK DB1**.

Copy and paste the sorted **SPONSOR** table into **TASK DB1**.

Make sure that all data is displayed on **one** side of A4 and is easy to read.

**RESAVE TASK DB1.** 

**PRINT TASK DB1.** 

(Total for Task DB1 = 4 marks)

# Task DB2

Open a new document using word processing software.

Set the orientation to landscape.

Enter **Task DB2**, your name, candidate number and centre number in the footer of the document.

**SAVE** the word processed document as **TASK DB2**.

(a) Jonathan wants a list of sponsors who are less than 16 years old on 1 July 2013 (ie born after 1 July 1997).

He wants all fields displayed.

Create a query/search on the **SPONSOR** table to find this information.

(2)

**SAVE** the query/search as **DB2a**.

Display the results of the query/search.

Copy and paste the results of your search into **TASK DB2**.

**RESAVE TASK DB2.** 

**DO NOT PRINT** at this stage.

(b) Jonathan wants a list of sponsors whose title is 'Mr' and who have a postcode beginning with 'HH4'.

The list should show **only** the fields: **TITLE**, **INITIAL**, **LNAME**, **ADDR1**, **ADDR2** and **PCODE**.

Create a query/search on the **SPONSOR** table to find this information.

(4)

**SAVE** the query/search as **DB2b**.

Display the results of the query/search.

Copy and paste the results of your search into **TASK DB2**.

Make sure that all results from this task are displayed on **one** side of A4 and are easy to read.

**RESAVE TASK DB2.** 

**PRINT TASK DB2.** 

(Total for Task DB2 = 6 marks)

### Task DB3

Open a new document using word processing software.

Enter **Task DB3**, your name, candidate number and centre number in the footer of the document.

**SAVE** the document as **TASK DB3**.

The **DONATION** table needs to be linked to the **ANIMAL** and **SPONSOR** tables.

The **DONATION** table contains details of every donation made by sponsors.

Each sponsor can make more than one donation.

More than one donation can be made for each animal.

Create appropriate relationships between the tables.

(a) Display the relationships on the screen.

Make sure all fields are displayed.

Take a screen shot of the relationships.

(3)

Paste the screen shot into TASK DB3.

**RESAVE TASK DB3.** 

**DO NOT PRINT** at this stage.

(b) Label the screen shot to identify the primary key in one of the relationships.

(1)

**RESAVE TASK DB3.** 

PRINT TASK DB3 on one side of A4.

(Total for Task DB3 = 4 marks)

# Task DB4

Open a new document using word processing software.

Enter **Task DB4**, your name, candidate number and centre number in the footer of the document.

**SAVE** the document as **TASK DB4**.

Jonathan wants a data entry form for the **DONATION** table.

The structure of the **DONATION** table is:

| Fieldname    | Data type   | Description                          |
|--------------|-------------|--------------------------------------|
| DONATION_REF | Auto number |                                      |
| ANIMAL_REF   | Number      | Code taken from <b>ANIMAL</b> table  |
| SPONSOR_REF  | Number      | Code taken from <b>SPONSOR</b> table |
| AMOUNT       | Currency    | Amount donated by the sponsor        |
| DATE         | Date/Time   | Date of the donation                 |

(a) Create a data entry form for the **DONATION** table.

Make sure that the form simplifies data entry.

Take a screen shot of the form in data entry view.

(4)

Paste the screen shot into TASK DB4.

**RESAVE TASK DB4.** 

**DO NOT PRINT** at this stage.

(b) Label the screen shot to identify **two** features on the form that make data entry easier.

(2)

**RESAVE TASK DB4.** 

PRINT TASK DB4 on one side of A4.

(Total for Task DB4 = 6 marks)

# Task DB5

Open a new document using word processing software.

Set the orientation to landscape.

Enter **Task DB5**, your name, candidate number and centre number in the footer of the document.

**SAVE** the document as **TASK DB5**.

Jonathan wants a list of sponsors who have donated **at least £20** to sponsor an animal. The list should:

- show only fields: AMOUNT, DATE, NAME, ANIMAL, FNAME, LNAME and PHONE
- be sorted in ascending order of **LNAME**.

Create a query/search to find this information from the linked tables.

**SAVE** the query as **DB5**.

Display the results of the query/search.

Copy and paste the results of your search into **TASK DB5**.

Make sure that all results from this task are displayed on **one** side of A4 and are easy to read.

**RESAVE TASK DB5.** 

**PRINT TASK DB5.** 

(Total for Task DB5 = 4 marks)

**TOTAL FOR ACTIVITY 2 = 24 MARKS** 

# Activity 3 – Using Presentation Software (PS) (suggested time 45 minutes)

Jonathan wants a presentation to give visitors details about the animals in the safari park.

Here are his designs for the slides.

# Title slide (slide 1)

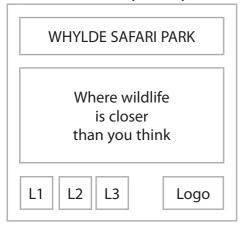

On the title slide L1, L2 and L3 are hyperlinks to the three other slides.

On the other slides L is a hyperlink back to the title slide

# Other slides

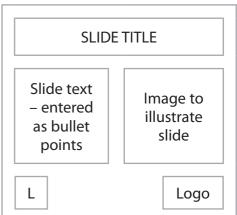

Jonathan has started to produce the presentation (saved as **WSP**) using settings on a master slide.

He has entered the text on the title slide.

These files are available:

- information about the safari park in SLIDETEXT
- IMAGES folder.

# Task PS1

Open the presentation WSP.

Open a new document using word processing software.

Enter **Task PS1a**, your name, candidate number and centre number in the footer of the document.

**SAVE** the document as **TASK PS1a**.

- (a) Edit the master slide.
  - (i) Change:
    - the background of the title area to a dark colour
    - the text colour of the title to white.

(2)

(ii) Remove all levels after the second level from the text area.

(1)

(iii) Add the logo (**WSPLOGO**) you created in **Task AG1** to the bottom right-hand corner of the master slide.

(1)

- (iv) Change the footer of the master slide by:
  - entering the text 'Created by' followed by your name in the centre section
  - adding the slide number to the left section
  - setting the footer to display on all slides except the title slide.

(3)

(v) Change the default font for all the text on the slides to a sans serif font.

(1)

# **SAVE** the presentation as **ACTIVITY 3**.

Display the master slide on your screen. Make sure the whole slide is visible.

Paste a screen shot of the master slide into TASK PS1a.

(vi) On the screen shot identify the changes you have made to the master slide.

(3)

# **RESAVE TASK PS1a.**

PRINT TASK PS1a on one side of A4.

(b) Your task is to produce **three** more slides using information from the file **SLIDETEXT**, the **IMAGES folder** and the layout shown in Jonathan's design.

You need to select suitable text and images.

(i) Create slide 2 about the safari park's elephants.

Include the image **ELEPHANT** you saved in **Task AG1**.

(3)

(ii) Create slide 3 about **one** of the other animals at the safari park.

Make sure that the selected text is fit for purpose. You may need to edit it for use on the slide.

(3)

(iii) Create slide 4 to explain how to support the work of Whylde Safari Park.

Make sure that the selected text is fit for purpose. You may need to edit it for use on the slide.

(3)

Enter **Task PS1b**, your name, candidate number and centre number in the footer of the **HANDOUTS** view of the presentation.

### **RESAVE ACTIVITY 3.**

(iv) **PRINT** a **handouts** copy of the presentation with two slides on each A4 sheet.

Make sure that the slides match the initial design.

(2)

Open a new document using word processing software.

Enter **Task PS1c**, your name, candidate number and centre number in the footer of the document.

**SAVE** the document as **TASK PS1c**.

(c) Jonathan's design shows hyperlinks between the slides.

Create the hyperlinks on the title slide as shown in the design.

(i) Display the title slide on the screen.

Paste a screen shot of the slide into TASK PS1c.

(2)

(ii) Display the completed dialog box you used to set up one of the hyperlinks.

Paste a screen shot of the dialog box into **TASK PS1c**.

(1)

**RESAVE ACTIVITY 3.** 

**RESAVE TASK PS1c.** 

PRINT TASK PS1c on one side of A4.

(Total for Task PS1 = 25 marks)

**TOTAL FOR ACTIVITY 3 = 25 MARKS** 

# Activity 4 – Using Spreadsheet Software (SS) (suggested time 45 minutes)

# Task SS1

Jonathan uses the **WHYLDE** spreadsheet to store data and calculate costs.

It contains two worksheets: **STAFF** and **STATISTICS**.

Open the **WHYLDE** spreadsheet.

Open the **STAFF** worksheet.

Enter **Task SS1**, your name, candidate number and centre number in the footer of the worksheet.

(a) The formatting of the **STAFF** worksheet needs to be improved.

Improve the **STAFF** worksheet by:

- merging cells A2 to J2 and centring the title in the merged cells
- making the column labels stand out
- using appropriate column widths and row heights
- using appropriate borders and/or shading to enhance the appearance of the worksheet
- formatting the data so that it is presented appropriately and consistently.

(6)

(b) Sort the data in the **STAFF** worksheet in ascending order of **Employee**, within ascending order of **Hourly Rate**.

(3)

**SAVE** the spreadsheet as **TASK SS1**.

**PRINT** the **STAFF** worksheet on **one** side of A4, showing the **data**.

(Total for Task SS1 = 9 marks)

# **Task SS2**

(a) The **STAFF** worksheet will be used to calculate the amount of pay for each employee.

**Pay** is calculated by multiplying the **Hours** by the **Hourly Rate**.

(i) Enter a formula to calculate the **Pay** for the first employee.

(2)

(ii) Replicate the formula for the other employees.

(1)

(iii) Enter a formula in a suitable cell to calculate the total pay for all employees.

(2)

(iv) Add a label for this calculation in an appropriate cell.

(1)

Edit the footer to show that this is **Task SS2a**.

**SAVE** the spreadsheet as **TASK SS2**.

**PRINT** the **STAFF** worksheet on **one** side of A4, showing the **formulae**.

Make sure the row and column headings are shown.

Make sure the columns are wide enough to show the complete **formulae**.

Reduce the width of other columns, if necessary, to ensure that your formulae can be read.

(b) Each employee has a holiday allowance.

The holiday allowance is shown in **Days Holiday**.

The **Days Taken** column shows the number of days already taken.

(i) Enter a formula to calculate the number of **Days Left** for the first employee.

(1)

(ii) Use an IF function to display a message in the **Comments** column for the first employee.

If the Days Left is less than zero, then the message should be 'Too many days'.

If not, the message should be 'OK'.

(3)

(iii) Replicate both formulae for the other employees.

(1)

Edit the footer to indicate that this is **Task SS2b**.

**RESAVE** the spreadsheet.

(iv) On **one** side of A4, print columns A, I and J **only**, showing the **formulae**.

Make sure the columns are wide enough to show the complete formulae.

(1)

(Total for Task SS2 = 12 marks)

# Task SS3

Open the **STATISTICS** worksheet.

The **STATISTICS** worksheet contains data about the animals.

Produce a scattergram to compare the **Height** and **Weight** of the animals.

Add a straight trend line.

The scattergram must:

- be fit for purpose
- have a suitable title and labels.

**CREATE** the chart as a separate worksheet.

Enter **Task SS3**, your name, candidate number and centre number in the footer of the chart.

**SAVE** the spreadsheet as **TASK SS3**.

**PRINT** the **chart** to fill **one** A4 sheet.

(Total for Task SS3 = 7 marks)

**TOTAL FOR ACTIVITY 4 = 28 MARKS** 

# Activity 5 – Using DTP/Word Processing Software (WP) (suggested time 25 minutes)

Jonathan wants to send a letter to sponsors who have donated at least £30.

He has prepared the content of the letter and saved it as **LETTER**.

He has saved a list of sponsors who will receive the letter in the **CONTACT** database.

### Task WP1

Open the **LETTER** document.

Enter your name, candidate number and centre number in the footer of the document.

SAVE the document as TASK WP1a.

(a) (i) The letter needs to be edited before it is merged with the database.

Edit the document by:

- inserting the logo (WSPLOGO) in the right-hand side of the header
- inserting today's date in a suitable location
- formatting the subject line appropriately so it stands out
- inserting the appropriate complimentary close
- inserting the name and role of the sender of the letter making sure you leave enough space for a signature.

**(7)** 

# **RESAVE TASK WP1a.**

**DO NOT PRINT** at this stage.

(ii) The sponsors' details are stored in the **ADDRESS** table of the **CONTACT** database.

Add merge fields to the document that will replace the text in brackets with appropriate information from the database.

(4)

### **RESAVE TASK WP1a.**

**PRINT TASK WP1a** on **one** side of A4, showing the **merge fields**.

# Note:

You may be using software which does not allow you to show the merge fields in a printout of a standard letter.

If so, you should produce a screen shot of the letter showing the merge fields.

Ensure that the screen shot shows all of the information including the header and the footer.

Ensure that all of the information can be read.

- (b) Jonathan wants to check and sign the letters before they are posted.
  - (i) Produce the merged letters using **TASK WP1a** and the **ADDRESS** table.

Do not make any other changes to the letters.

(2)

# **SAVE** the merged letters as **TASK WP1b**.

(ii) **PRINT one** of the merged letters on **one** side of A4.

(1)

(Total for Task WP1 = 14 marks)

TOTAL FOR ACTIVITY 5 = 14 MARKS
TOTAL FOR PAPER = 100 MARKS